## **How to Search Open Line Position Status**

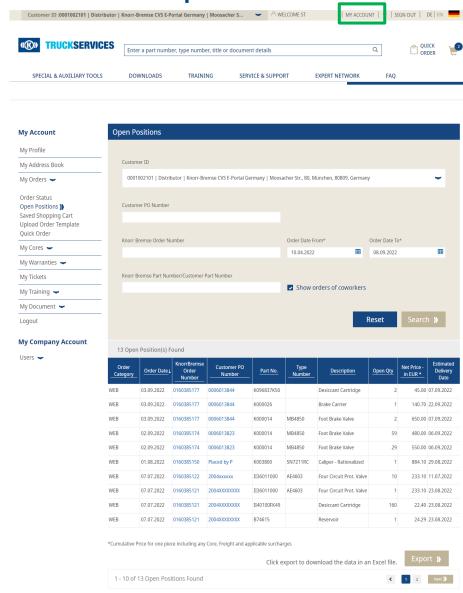

 Go to 'My Account' and from 'My Orders' select 'Open Positions'

- Change Client ID (if multiple IDs are available). User can search open positions based on PO number or Order Status combination.
- The Order From and To date fields are mandatory
- User can refine search results based on Knorr-Bremse Part Number / Customer Part Number
- Customer Administrators have the ability to search orders made by coworkers and keep track of all open positions pertaining to their account
- Users can click on individual PO numbers or Knorr-Bremse Order numbers to see order details
- Users can click on the 'Export' button and export the entire list into an excel file